## ÚLTIMOS PAGAMENTOS

 No portal de serviços, ao acessar o menu Demonstrativos -> Demonstrativo de Pagamento, com o perfil de prestador, serão exibidos, na parte superior da tela, os últimos pagamentos já faturados no sistema AG-SAUDESF.

 Na coluna "Data" ficarão disponíveis as datas de pagamento registradas nos PEGs. O Credenciado sempre deverá preencher essa data para realizar a pesquisa na hora de emitir o demonstrativo de pagamento, ao invés de preencher a data de crédito dos valores na conta.

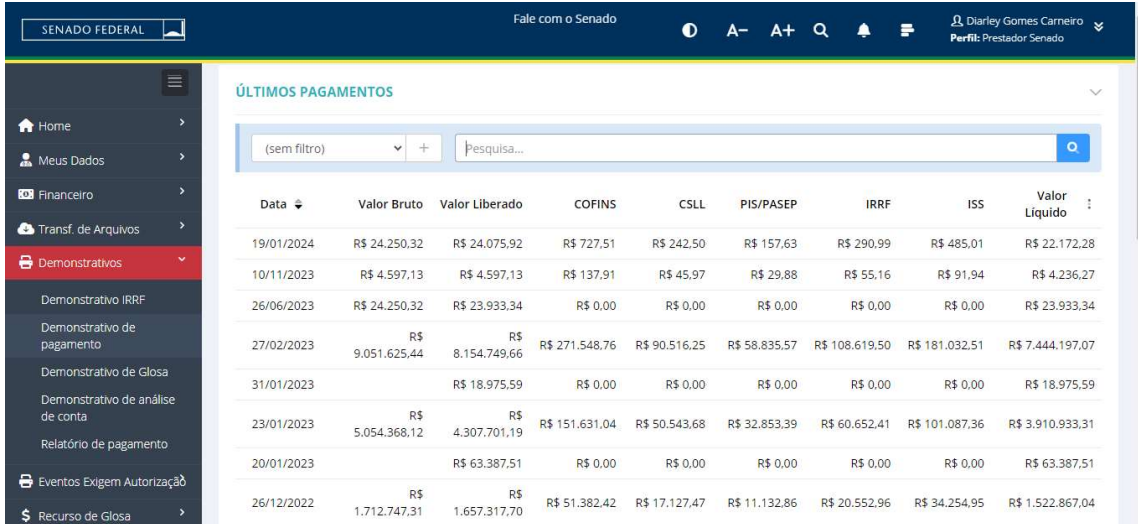

 Os campos estarão ordenados pela data, de forma decrescente. Porém, o usuário poderá alterar essa ordem clicando no título de qualquer coluna.

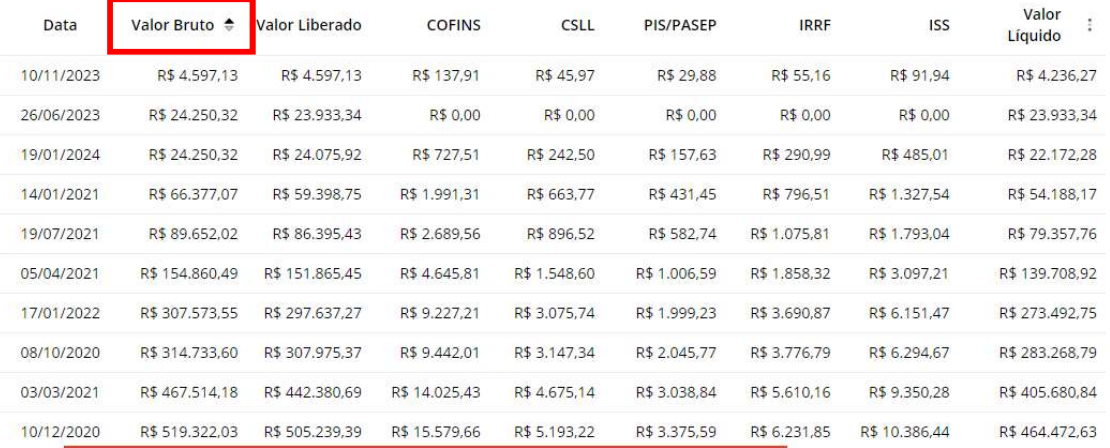

 Serão exibidos até 10 registros na tela, podendo ser navegados através dos seguintes botões no final do grid:

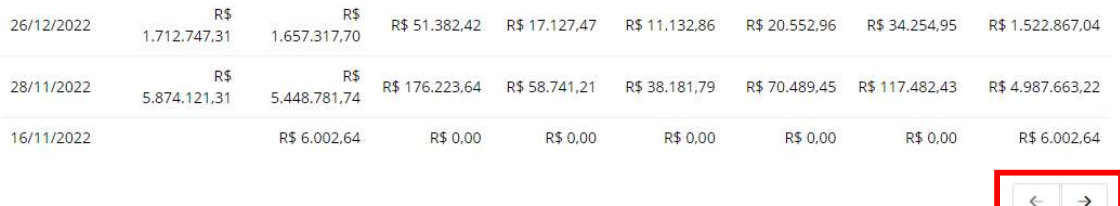

A opção de pesquisa permite consultar qualquer campo do grid:

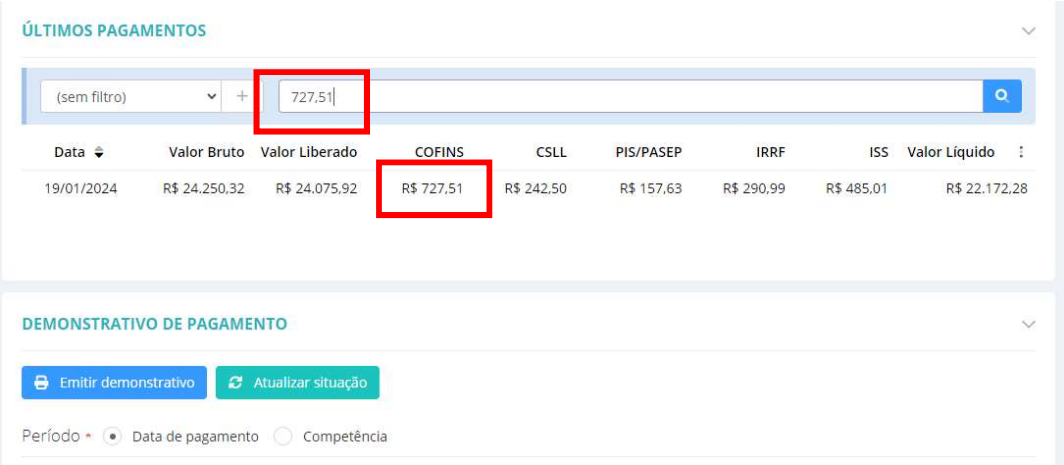

OBS.: Caso haja mais de uma rotina de faturamento do credenciado, cujos PEGs tenham a mesma data de pagamento, o total informado na coluna "valor líquido" corresponderá à soma dos valores líquidos de cada rotina.

Os pagamentos de recurso também serão impressos na ferramenta, podendo ser localizado pelo valor bruto nulo e os impostos iguais a 0.

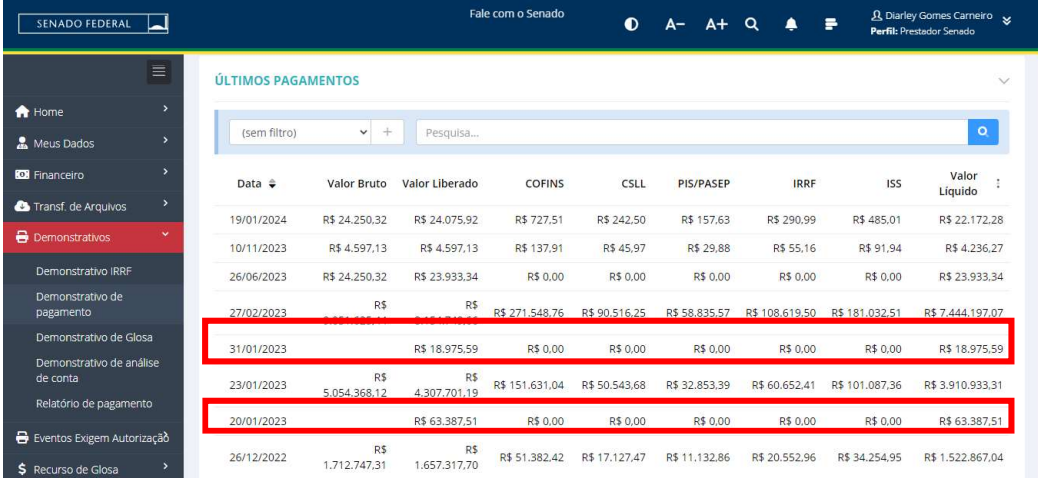

 A sessão para emissão do demonstrativo de pagamento agora estará logo abaixo dessa ferramenta.

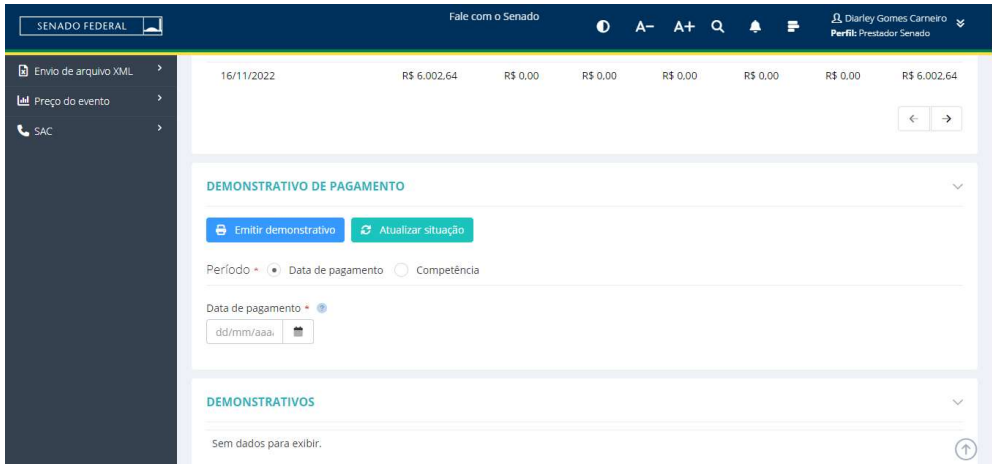